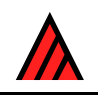

# **Comparison of the main screens of Intkey and Lucid**

**13 September 2005** 

# **M. J. Dallwitz**

The versions compared are Intkey 5.10 (Augu[st 2000\), and Lucid](http://delta-intkey.com/contact/dallwitz.htm) 1.5 Build 18 (September 1999). The main screen of Lucid 2.2 (July 2002) differs only in cosmetic details — the design of the buttons, the positioning of button hints, and a slightly different set of buttons in the toolbar.

For a detailed comparison of these and several other programs, see 'Dallwitz, M. J. 2000 onwards. A comparison of interactive identification programs. http://delta-intkey.com'.

The numbers superimposed on the screen images i[ndicate corresponding f](http://delta-intkey.com/)eatures, which are described in the notes below.

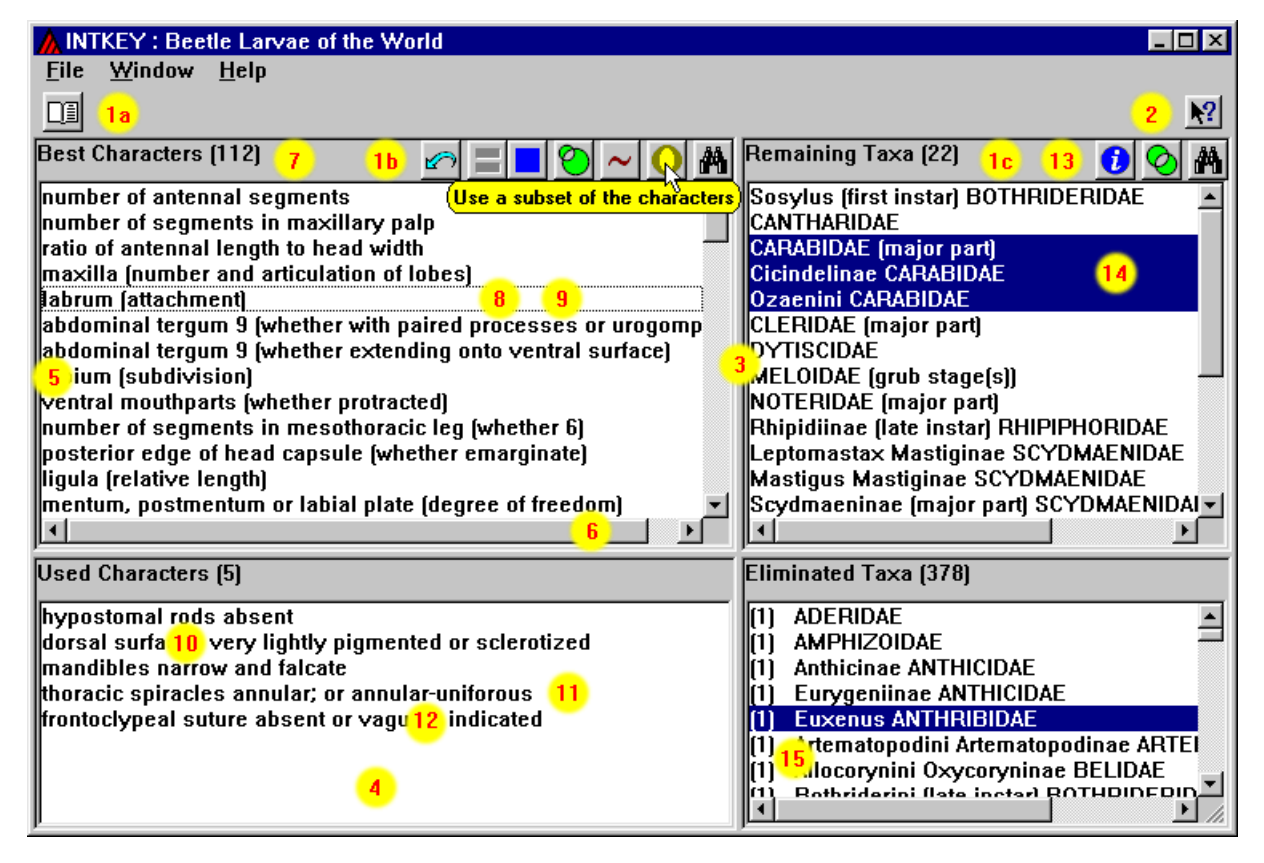

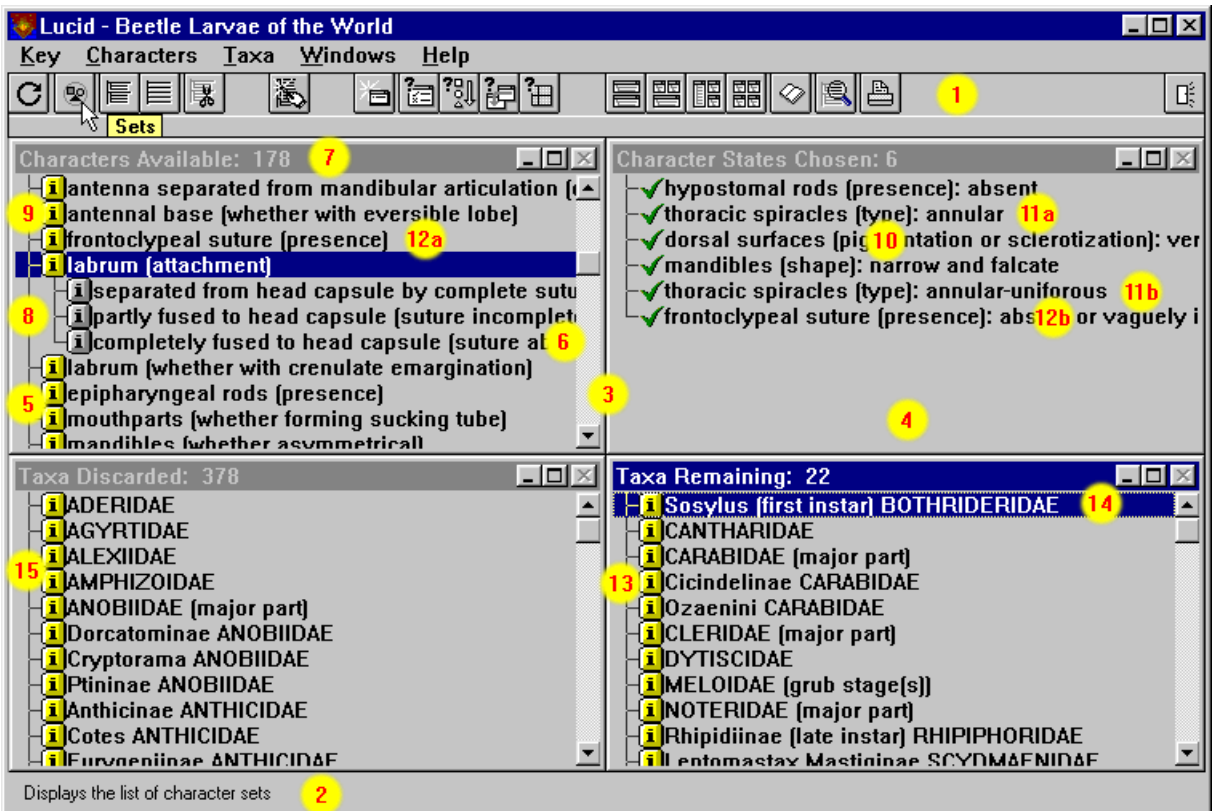

# **1. Toolbars**

*Intkey*. Three toolbars: (a) user-definable (buttons can represent any operation or sequence of operations); (b) characters and identification; (c) taxa and information.

*Lucid*. A single toolbar. Definition of buttons by the user not possible.

# **2. Extended help for toolbar buttons**

*Intkey*. Available in separate window via '?' button. Length unlimited.

*Lucid*. Automatically displayed at bottom of screen. Length limited.

#### **3. Subdivision of main window**

*Intkey*. Main window subdivided into panes, allowing easy resizing of subdivisions. Default sizes of the panes are chosen for efficient use of screen space.

*Lucid*. Main window subdivided into windows, making resizing cumbersome. Default sizes of the windows are equal.

#### **4. Order of subdivisions of main window**

*Intkey*. Character panes on left, taxa panes on right. This allows efficient use of screen space (character text is usually longer than taxon text).

*Lucid*. Character windows at top, taxon windows at bottom.

# **5. Structure of lists**

*Intkey*. Simple lists.

*Lucid*. Trees.

#### **6. Horizontal scrolling**

*Intkey*. Horizontal scrolling of panes allows long lines to be viewed.

*Lucid*. No horizontal scrolling — long lines are truncated.

# **7. Default order of available characters**

*Intkey*. Best order.

*Lucid*. Natural order.

# **8. Character selection**

*Intkey*. Character selection causes display of separate state-selection window (not shown). This allows identical operation from text and image state-selection windows.

*Lucid*. Character selection causes display of states in the same window, as branches of the tree.

#### **9. Character images**

*Intkey*. Accessed automatically, if available, when character is selected.

*Lucid*. Accessed by clicking on 'Information' button adjacent to the character or state.

#### **10. Omission of redundant words**

*Intkey*. Redundant words are omitted from the 'Used Characters' pane, allowing more text to be seen without scrolling.

*Lucid*. Redundant words are not omitted from the 'Character States Chosen' window.

#### **11. Multiple states of a character**

*Intkey*. In the 'Used Characters' pane, multiple states of a character are displayed on a single line.

*Lucid*. In the 'Character States Chosen' window, multiple states of a character are displayed on separate lines. These lines are not necessarily contiguous.

# **12. Available/Used characters**

*Intkey*. Used characters are displayed only in the 'Used Characters' pane.

*Lucid*. Used characters are displayed in the 'Characters Available' window, as well as in the 'Character States Chosen' window.

#### **13. Taxon information**

*Intkey*. Obtained via a button in the toolbar.

*Lucid*. Obtained via a button adjacent to each taxon name.

# **14. Taxon selection**

*Intkey*. Multiple taxa can be selected in the taxa panes (which behave as a single list for this purpose), and any operation can be applied to the selection.

*Lucid*. Only a single taxon can be selected in the taxa windows. Multiple selections must be made in ad hoc dialogs.

# **15. Number of differences**

*Intkey*. The 'Eliminated Taxa' pane (and the 'Remaining Taxa' pane, if the error tolerance is non-zero) displays the number of differences between the specimen and each taxon, and the taxa are sorted on this value.

*Lucid*. The number of differences between the specimen and each taxon is not displayed, or used to sort the taxa.